# **Bell 5: Digital Print Design**

Ms. Sillis • sillise@cpsboe.k12.oh.us • libbysillis@yahoo.com Text through Remind. Class code @b5dpd Check Google Classroom for updates. Link to Boards worth art examples https://www.dropbox.com/sh/8i63t6k81ihrh27/AABXuVNS-ID29fP4ykRb653ja?dl=0

Each student will be required to turn in a boards quality piece for each week out of school or GMetrix testing.

### **Week 1**

- **Students who have NOT earned Adobe Certification in InDesign,** follow the directions below. One test per school day. Scores and dates are recorded in the app and I will check and give credit the first day back to school. Packets also available.
	- If GMetrix doesn't work complete the drawing below.
- **Students that HAVE earned Adobe Certification in InDesign,** complete a **realistic still life** from observation larger than 8.5" x 11". Stage 3-5 objects (shoes, bottles, vases, fruit, vegetables, flowers, plants, shells, feathers, bones, fabric, and so on). A triangular composition is a great staging method. Employ line, shape, value, space, and texture, color is optional. Medium suggestions; graphite or color pencil. This will be collected on the first day back to school. Work must be *boards* worthy.
	- If you have another boards pieces in mind, email me for approval.

# **Week 2**

• Springbreak

# **Week 3**

- Complete a **perspective drawing** from observation larger than 8.5" x 11". Utilize one, two, or three point perspective. Employ line, shape, value, space, and texture, color is optional. Medium suggestions; graphite or color pencil. This will be collected on the first day back to school. Work must be *boards* worthy.
	- If you have another boards pieces in mind, email me for approval.
	- Students that are not Adobe certified can create a still life as directed above.

# **Week 4 just in case**

- Complete a realistic observational drawing of a **shiny object(s)** from observation larger than 8.5" x 11". Employ line, shape, value, space, and texture, color is optional. Medium suggestions; graphite or charcoal. This will be collected on the first day back to school. Work must be *boards* worthy.
	- If you have another boards pieces in mind, email me for approval.
	- Students that are not Adobe certified can create a perspective drawing as directed above.

# **GMetrix directions:**

For students that have not earned Adobe Certification:

- 1. Go to www.gmetrix.net
- 2.

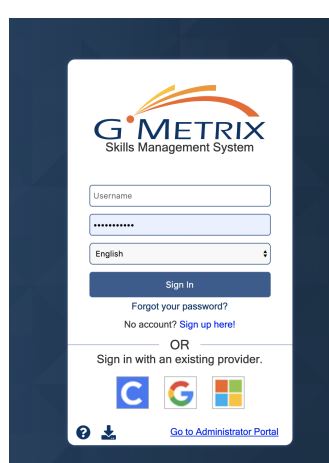

- 3. Log In
- 4. Go to Start New Test in the upper left hand corner

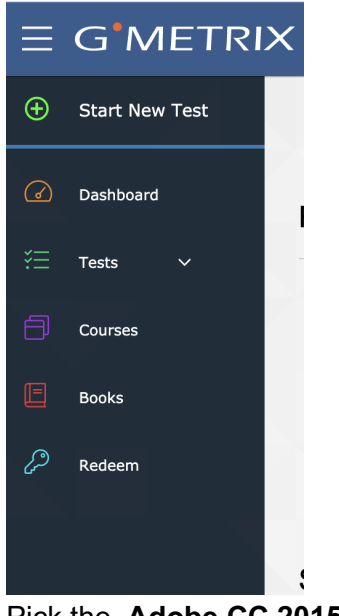

5. Pick the **Adobe CC 2015**

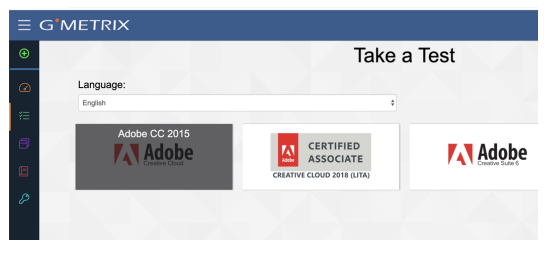

6. Click one Illustrator (6 tests available) InDesign (4 tests available) Photoshop (6 tests available)<br>
Take a Test

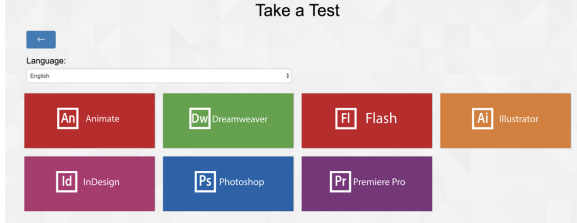

7. Take one test per day training mode

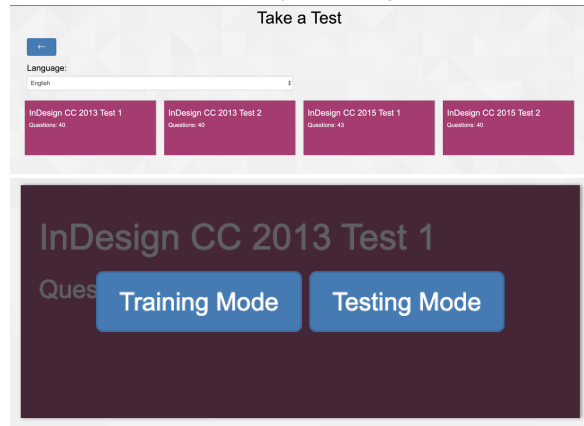

- 8. After you have taken Training Mode tests take the Testing Mode and earn a score over 700 points.
- 9. All tests scores and dates will be recorded in the app. I will check your Dashboard on the first day of school.

ONE TEST per school day off. Once you have completed all the tests complete the drawing projects.

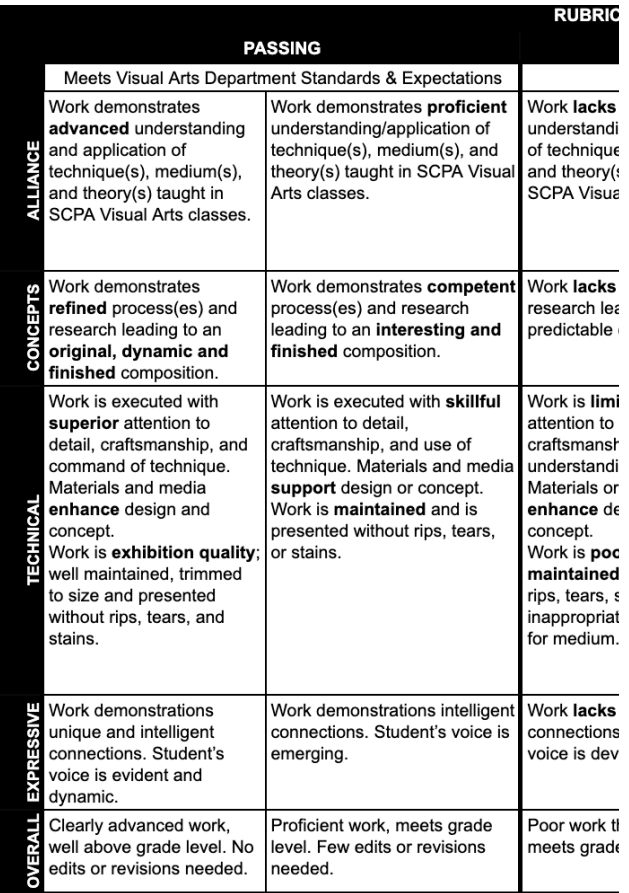

Rubric for boards worthy artwork.